# **LA RETE IN TASCA#19**

### #19

# Solo per i tuoi occhi?

**Da un po' di tempo Linkedin permette la visualizzazione dei post anche a chi non è iscritto o loggato nella piattaforma: una funzionalità in più per poter decidere cosa far vedere e a chi, senza lasciarci limitare.**

Le piattaforme di social networking come Facebook o Linkedin cercano di far restare gli iscritti il più possibile all'interno della piattaforma, sia invogliandoli a farlo sia limitando le funzionalità di libera circolazione dei contenuti. In gergo vengono per questo definiti "walled garden", giardini recintati: un comportamento logico dal punto di vista dei loro interessi ma poco attento agli interessi dei loro clienti e, in genere, della società.

Valutare la dannosità o l'utilità di questi recinti non è sempre facile: anni fa, per esempio, Facebook cambiò il criterio di pubblicazione di default dei post da "solo per gli amici" a "pubblico", di fatto aprendo le gabbie dei contenuti e aumentandone la libera circolazione, ma anche infastidendo non poche persone abituate a sentirsi in uno spazio semi-privato e non visibile a tutti. Oggi Facebook lavora molto di più sulle funzionalità che rendano inutile uscire che su quelle che lo rendono difficile, mentre Linkedin, anche per la sua natura professionale, rimane uno spazio chiuso, in cui è necessario entrare anche solo per leggere.

O meglio, era così fino a poco tempo fa, perché le nuove modalità di privacy prevedono finalmente la possibilità di rendere leggibili (e indicizzabili) i contenuti anche al di fuori della piattaforma, senza doversi iscrivere o dover fare login. Adesso quindi possiamo pubblicare in tre stati diversi:

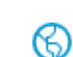

## Pubblico

Chiunque con o senza account LinkedIn LinkedIn

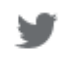

Pubblico + Twitter (mafedebaggis) Chiunque con o senza account LinkedIn e Twitter

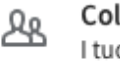

Collegamenti I tuoi collegamenti su LinkedIn

Qual è la scelta giusta da fare per un consulente finanziario? Come sempre, dipende dagli obiettivi e dalla vostra rete.

Se stai cercando di aumentare la tua visibilità facendoti conoscere dal numero di persone più ampio possibile è meglio scegliere l'opzione di massima libertà per i contenuti, quindi Pubblico o, meglio ancora, Pubblico + Twitter. La piattaforma di microblogging in massimo 14o caratteri infatti, per quanto in calo in Italia, rimane ancora un palcoscenico ideale per raggiungere audience specializzate (giornalisti, legislatori, decisori).

Se invece hai deciso di usare Linkedin per prenderti cura della tua rete di clienti e di interlocutori, pubblicando contenuti mirati ai loro interessi, molto meglio scegliere di pubblicare solo per i Collegamenti, soprattutto se questi sono stati ben selezionati in partenza.

È una scelta che potete fare ogni volta, ricordando che più aprite la rete, più dovete essere chiari e comprensibili, mentre se parlate a chi già conoscete potete usare il linguaggio e i riferimenti delle persone a cui vi rivolgete.

Data l'importanza della riservatezza e del controllo di chi vede quello che pubblicate vale la pena fare un breve riepilogo di cosa succede quando scegliete l'opzione ["Pubblico"](https://www.linkedin.com/help/linkedin/answer/4011/visibilita-di-post-e-link-condivisi?lang=it), direttamente dall'help di Linkedin.

Se la visibilità è impostata su Pubblico, il tuo post può apparire:

- 1. Sulla home page dei tuoi collegamenti di primo grado
- 2. Sulla home page dei tuoi collegamenti di secondo o terzo grado se viene condiviso di nuovo, commentato o consigliato dai tuoi collegamenti di primo grado
- 3. Nei risultati di ricerca di contenuti per argomenti che hai pubblicato
- 4. Nei risultati di ricerca per gli hashtag che hai utilizzato nei post
- 5. Sulla [pagina Attività recente](https://www.linkedin.com/help/linkedin/answer/1602)
- 6. Sul tuo [profilo pubblico](https://www.linkedin.com/help/linkedin/answer/83), che è visibile anche a coloro che non hanno effettuato l'accesso

È sempre possibile [nascondere il proprio profilo](https://www.linkedin.com/help/linkedin/answer/83), la propria rete di collegamenti e scegliere quali moduli rendere visibili o nascondere. Se invece miri alla massima visibilità possibile qui trovi [come trovare l'url del tuo profilo pubblico](https://www.linkedin.com/help/linkedin/topics/6042/6054/49935) e [come scoprire](https://www.linkedin.com/help/linkedin/topics/6042/6067/49872)  [chi ha visitato il tuo profilo](https://www.linkedin.com/help/linkedin/topics/6042/6067/49872).

Ognuna di queste scelte dipende da te e da quello che vuoi ottenere: puoi usare Linkedin (o Facebook) come un telefono, una riunione o un megafono, dipende solo da te.

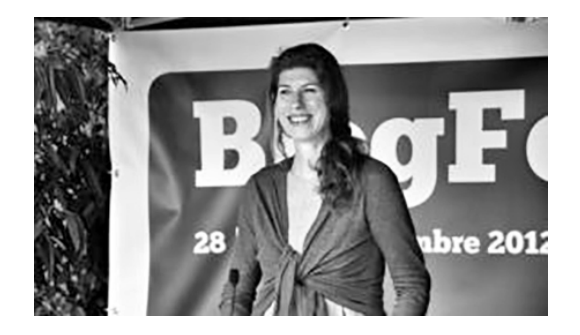

#### **Mafe De Baggis**

Media Strategist e Community Builder. Esperta di editoria, comunicazione transmediale e di formazione, sempre in ambito comunicativo. Ha lavorato come community manager per importanti brand tra cui Condé Nast e Mondadori.

www.gam.com seguiteci anche su:

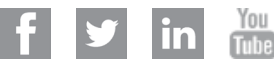

#### **Disposizioni importanti di carattere legale**

I dati esposti in questo documento hanno unicamente scopo informativo e non costituiscono una consulenza in materia di investimenti. Le opinioni e valutazioni contenute in questo documento possono cambiare e riflettono il punto di vista di GAM nell'attuale situazione congiunturale. Non si assume alcuna responsabilità in quanto all'esattezza e alla completezza dei dati. La performance passata non è un indicatore dell'andamento attuale o futuro.